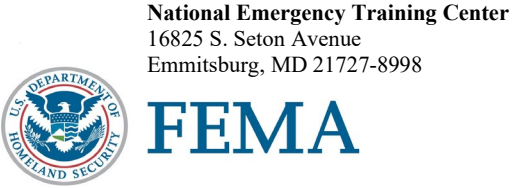

N0491

Dear National Fire Academy Student:

Congratulations on your acceptance into the U.S. Fire Administration (USFA), National Fire Academy (NFA) "National Fire Incident Reporting System: Program Management" (NFIRS: PM) course.

The goal of this course is to enable you to successfully promote, support and manage NFIRS, including data collection, processing, analysis and presentation of useful, timely and accurate information about fire department activities. You should have already taken the course prerequisite: either a two-day basic level NFIRS class in your state or the equivalent NFA Online "National Fire Incident Reporting System 5.0 Self-Study" (Q0494) course found at [https://www.usfa.fema.gov/nfa/courses/online/self-study.html.](https://www.usfa.fema.gov/nfa/courses/online/self-study.html) You may also want to complete "Management Tools for Emergency Services Leaders" (Q0880).

Before your arrival, you will need to complete the following pre-course requirements:

1. Contact your NFIRS state program manager.

The USFA and the National Fire Information Council (NFIC) websites have state NFIRS program manager contact information and links to various state NFIRS reporting websites. Become familiar with your state's NFIRS website. If your state has one available, view your state's annual report. Use these two websites: http://www.nfic.org/membership\_contacts.html and [https://www.usfa.fema.gov/pocs/.](https://www.usfa.fema.gov/pocs/)

- 2. Obtain an NFIRS user account from your state program manager. You will need an active user account in the NFIRS online database at USFA. The account should include the following user account permissions:
	- Startup.
	- Read Incidents.
	- Version Updates.
	- File Transfer.
	- User Validation.
	- Web Page Area.
	- Log Retrieval.
	- Report Submit.
	- Report Fetch.
	- Report Templates.
	- Report Generate.
	- Bulk Export.
	- Enterprise Data Warehouse (EDW) Read Only.

Note: If you can't contact your state program manager, go to the general help mailbox for NFIRS a[t https://apps.usfa.fema.gov/contact/ntsc/.](https://apps.usfa.fema.gov/contact/ntsc/)

- 3. Obtain answers to the following questions from your state program manager. Bring a summary of the answers with you to class. The responses will be collected on the first day.
	- How often do they want you to report?
	- Do they have any specific reporting procedures or requirements?
	- What tools do they have that may help you with your NFIRS program?
	- How are incident report updates handled in your state?
	- Verify with your state program manager that they have valid, current data from your jurisdiction.
- 4. Review the Captivate video containing instructions on how to export your transaction file in standard format.

<https://apps.usfa.fema.gov/ax/pcm/r0491/datadownload.avi> or [https://youtu.be/jda6L\\_noPXI](https://youtu.be/jda6L_noPXI)

Note: If you use a third-party vendor, contact your system administrator to verify that your file is in the correct format.

- 5. Using your NFIRS third-party software or the NFIRS Bulk Export Utility (BEU), obtain the transaction file for your jurisdiction. This file should be one year of NFIRS data in NFIRS transaction file format for your jurisdiction. State-level participants should bring one year of NFIRS data from three departments.
- 6. Email your transaction file to  $\frac{nfrpspm(\omega gmail.com)}{nfrps}$ . If your transaction file is larger than 25 MB, please send an email requesting information on how to upload your file to Google Drive.
- 7. Review NFIRS Acronyms and Definitions on the following pages, which will be the basis of a quiz on Day 1 of the six-day course.
- 8. Bring your standard operating procedures (SOPs) or policies related to NFIRS, NFIRS participation and/or NFIRS reporting.
- 9. Review the Captivate video, which provides an overview of PivotTables in Excel.

<https://apps.usfa.fema.gov/ax/pcm/r0491/pivot.avi>

- 10. Complete the reading assignment "The Economic Impact of Successful Commercial Fire Interventions," published through Arizona State University and located at <https://seidmaninstitute.com/wp-content/uploads/2016/03/PFD-Final-Report.pdf>
- 11. Complete the reading assignment "Conquering the 'Unknowns'," published through the National Association of State Fire Marshals (NASFM) and located at [http://www.nfic.org/docs/NASFMFoundationFinalReportConqueringtheUnknowns.pdf.](http://www.nfic.org/docs/NASFMFoundationFinalReportConqueringtheUnknowns.pdf)

In-class course requirements include:

- Successful completion of individual hands-on lab activities.
- Submission of individual written assignments.
- An average of 80% or better on five quizzes and a final exam.
- Completion of the final day application activity during the six-day course delivery.

You will receive a certificate after you attend class and complete the course requirements. During class, you will begin to work on, and receive feedback about, an Individual Action Plan that you will implement in your organization. You will have four months after class is completed to implement the action plan and to write and submit a brief status report.

Completing the four-month status report, while **not a requirement for graduation**, will aid future NFIRS program managers. USFA will collect the status reports and mail copies of them, if requested, to any participants in NFIRS who could use the information. Finally, you will be expected to participate in class discussions and work with other class members on group assignments.

This is a six-day class with evening classes possible. Check with your host site for the schedule.

The Student Manual (SM) for this course is now available in a Bring Your Own Device (BYOD) format that will function on any electronic device. Please see the page following this letter for complete instructions on successfully downloading your SM. Please note: If you plan to bring/use an iPad, you may experience issues saving/storing/printing course assignments because there is no USB/thumb drive capacity for these devices.

If you need additional information related to your course's content or course requirements, please contact Mr. Dan Newland, Training Program Management and Planning, and Information Management training specialist, at 301-447-1157, or by email at [daniel.newland@fema.dhs.gov.](mailto:david.donohue@fema.dhs.gov)

Sincerely,

/ pik.///aldila

Eriks J. Gabliks, Superintendent National Fire Academy U.S. Fire Administration

Enclosures

# **National Fire Academy Bring Your Own Device Course Materials/Download Instructions**

If you own an electronic device (laptop computer, tablet, etc.) and are familiar with its document reader functions, we are asking you to download the Student Manual (SM) before you travel to class and bring the preloaded device with you.

The **first step** is to download Adobe Acrobat Reader to your device. This will enable you to read and manipulate the course materials. Adobe Acrobat Reader can be used to comment and highlight text in PDF documents. It is an excellent tool for note-taking purposes.

### **For laptops and computers**

Adobe Acrobat Reader can be downloaded from [www.adobe.com/downloads/.](http://www.adobe.com/downloads/) It is a free download. Please note that depending on your settings, you may have to temporarily disable your antivirus software.

# **For tablets and other similar hand-Held Devices**

Adobe Acrobat Reader can be downloaded onto devices such as iPads, Android tablets and other handheld devices. The application can be found in the device's application store using the search function and typing in "Adobe Acrobat Reader." Follow the instructions given. **It is a free application.** 

After you have successfully downloaded the Adobe Acrobat Reader, please use the following web link to download your SM. You may copy/paste the links into your web browser.

#### [https://apps.usfa.fema.gov/ax/sm/sm\\_0491.pdf](https://apps.usfa.fema.gov/ax/sm/sm_0491.pdf)

Note: In order to have the editing capabilities/toolbar, the SM needs to be opened with Adobe Acrobat Reader. There should be a function on your device to do this.

If you need assistance, please contact  $n$  faonlinetier  $2\omega$  fema.dhs.gov.

# **PRE-COURSE ASSIGNMENTS CHECKLIST**

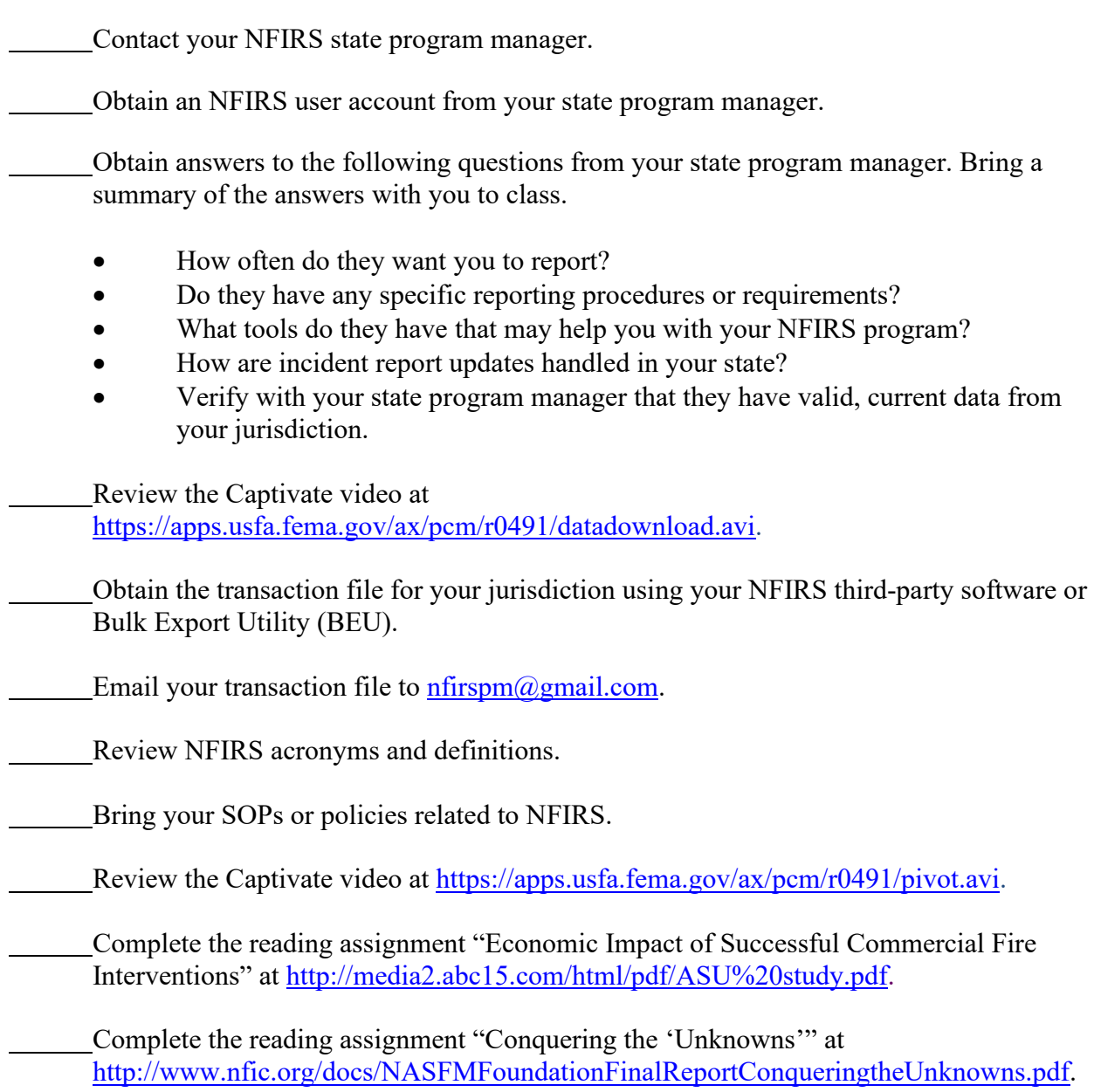

# **NFIRS Acronyms and Definitions**

- National Fire Incident Reporting System (NFIRS).
- National Fire Data Center (NFDC).
- eNFIRS.
- NFIRS Summary Output Reports Tool (SORT).
- NFIRS Data Warehouse (DW).
- NFIRS Bulk Export Utility (BEU).
- NFIRS Bulk Import Utility (BIU).
- NFIRS 5.0 Complete Reference Guide (CRG).

**eNFIRS** is the U.S. Fire Administration's (USFA's) portal and single sign-on to all eNFIRS applications.

**The NFIRS DW** is a reports database that users participating in NFIRS can use to access to local, state, tribal and national level fire incident data for analysis.

**The NFIRS Web-Based Reporting User's Guide** includes step-by-step instructions to generate, retrieve and print reports from the SORT.

**The NFIRS 5.0 CRG** is a line-by-line guide to the completion of an NFIRS incident report. The guide defines each entry, explains a purpose for capturing that data element, lists codes for that field and provides an entry example. This guide is also referred to as the NFIRS Handbook.

**NFIRS News and Coding Bulletins** contains short bulletins that provide coding help to fire department personnel using NFIRS. NFIRSGrams address frequently asked questions (FAQs) and common mistakes made when completing incident forms. Subscribe at [https://public.govdelivery.com/accounts/USDHSFA/subscriber/new.](https://public.govdelivery.com/accounts/USDHSFA/subscriber/new)

**NFIRS Coding Questions Guide** is a guide that provides information on coding NFIRS 5.0 incident reports in a question and answer (Q&A) format.

**National Fire Information Council (NFIC) [\(www.nfic.org\)](http://www.nfic.org/)** was established in 1979 under the original name of National Association of NFIRS States (NANS) and was then changed in 1981 to the National Fire Information Council or NFIC. The association provides NFIRS participating states and major metropolitan areas with an organization in which to help support the existing NFIRS system, research and implement changes to improve it, and help maintain a high level of performance. Each state participating in NFIRS has one representative in NFIC, as does each major metropolitan area that serves 500,000 or more people. These representatives are responsible for incident data collection and analysis in their jurisdiction. NFIC, working closely with the USFA NFDC, has been instrumental in implementing and supporting NFIRS nationwide.

**Insurance Services Office (ISO)**, a subsidiary of Verisk Analytics, is a provider of data, underwriting, risk management and legal/regulatory services to property-casualty insurers and other clients. ISO collects information useful in many aspects of insurance underwriting. That information includes evaluations of public fire protection, flood risk, and the adoption and enforcement of building codes in individual communities. Information on municipal services helps the communities with their efforts to manage and mitigate their risk.

**Governmental Accounting Standards Board (GASB)** is an organization whose main purpose is to improve and create accounting reporting standards or generally accepted accounting principles (GAAP). These standards make it easier for users to understand and use the financial records of both state and local governments.

**International City Management Association (ICMA)** is an association representing professionals in local government management. The association conducts research, provides technical assistance and training, and promotes professional local government management.

**Commission on Fire Accreditation International (CFAI)** is a nonprofit organization developed by ICMA and the International Association of Fire Chiefs (IAFC). It is dedicated to assisting fire and emergency service agencies throughout the world in achieving excellence through self-assessment and peer review.

The CFAI is now the Center for Public Safety Excellence (CPSE). The CPSE promotes the continuous quality improvement of fire and emergency service agencies that serve communities worldwide by providing training and career resource information.

**Complete report** is an incident report that contains all required information and all essential information about an incident. All optional modules will be filled out on a complete incident report.

**Consequential incident** is an incident that has a high dollar-loss fire, high casualties (either civilian or firefighter) or significant environmental effects.

**Continuous Process Improvement (CPI)** is an ongoing effort to improve products, services or processes. These efforts can seek "incremental" improvement over time or "breakthrough" improvement all at once.

**Essential data** is any data, whether it is provided via a required field or not, that provides information or insight into the factors that contributed to the consequential or special-case incident.

**Export** is retrieving your incidents data from a reporting system into an NFIRS-compatible transaction file. You can export data from your third-party software to submit to NFIRS. You can export data from the NFIRS national database using the BEU in eNFIRS if you need an NFIRS-compatible transaction file of your department's data.

**Exposure fire** is a fire in a building, structure, vehicle or outside property resulting from a fire outside that building, structure, vehicle or outside property. An exposure fire requires actual fire damage, not just smoke, heat or water.

**Exposure other** is a type of health exposure, such as being physically exposed to elements that involve potential injury or death to humans. This type of exposure does not constitute an exposure incident under NFIRS reporting. The Fire Service Casualty Module is used to document this health exposure when addressing the severity of an injury. The exposure is referring to a firefighter being exposed to toxic substances or harmful physical agents through any route of entry into the body.

**Import** is placing/processing your incident data transaction file into an NFIRS 5.0 database. The import may be directly into the NFIRS national database, or into a state, local or tribal NFIRS database.

**Measures of central tendency** are mathematical measures that describe the center or average of a series of numbers.

- Mean is the average calculated by adding up all the numbers and dividing the sum by the number of numbers.
- Median is the average calculated by selecting the middle value in a list of numbers in numerical order.
- Mode is the average calculated by the value that occurs most often. If no number is repeated, there is no mode for the list.

**Measures of dispersion** measure how spread out a set of data is. Range, interquartile range and standard deviation are the three commonly used measures of dispersion.

**Nominal variable** is a number used only as a name or to identify something (e.g., postal ZIP code 78701).

**Ordinal variable** is a number that tells the position of something in a list (e.g., first, second, third).

**Plus-one codes** are custom codes created by adding an additional character to a valid code. The fields that support a plus-one code have a fixed maximum size that allows the potential extra digit of the new code. A plus-one code may be implemented to allow many additional, more specific values to be defined by local departments or states for their own uses. When a plus-one code is imported to the NFIRS National Database, only the national length code is used for analysis.

**Reportable incident** is an incident that meets the criteria outlined within NFIRS documentation describing a specific type of incident. When a fire department responds to a call, it is a reportable incident. A reportable incident meets the criteria outlined within NFIRS documentation describing a specific type of incident

**Required data** is any data that is provided via a required field in an NFIRS reporting system.

**Six Sigma** is a data-driven approach and methodology for eliminating defects by using qualitative and quantitative techniques to drive and improve processes.

**Special-case incident** is an incident that has high risk for loss of life, loss of property or damage to the environment, all of which have adverse consequences to the community.

**Structures** are an assembly of materials forming a construction for occupancy or use to serve a specific purpose. This includes, but is not limited to, buildings, open platforms, bridges, roof assemblies over open storage or process areas, tents, air-supported structures, and grandstands.

**Third-party products** are hardware or software products developed to work in conjunction with the NFIRS 5.0 system by outside developers. Products may be a records management system or incident reporting software developed by vendors or municipalities. Compatibility with related NFIRS 5.0 design elements is essential.

**Transaction file** is the file layout that is required for incident data that is imported or exported using the NFIRS system or a compatible third-party NFIRS 5.0 system.

**Typical incident** is an incident with minimal dollar loss, no injuries and no fatalities.

**Valid report** is an incident report that passes validation because data for all required fields has been provided. Valid status incidents can be released and included in the annual public data extract and release.